## PCLab 1 – Hands-on MD output files

For all practicals, the MD software GROMACS (http://www.gromacs.org/) will be used for computation, VMD (https://www.ks.uiuc.edu/Research/vmd/) to visualize trajectories. You can also use PYMOL (https://pymol.org/2/) to visualize single structures (if you know already Pymol..)

We have prepared 4 different minimizations for a modified version of the hen eggwhite Lysozyme (PDB ID: **1AKI**), a single protein made of 129 amino acids. This protein is a very good start for beginners because it is an easy system (not too big, only natural amino acids, monomeric) and it was well studied experimentally, thereupon this protein is often used to validate force field with experiments.

## Part I – Visualisation - Let's meet the system

It is important to know your simulation system before running any MD. This part is about to check the original egg-white lysozyme structure (PDB ID 1AKI) and observe differences with our modified version of this protein.

1. Download the egg white lysozyme on the PDB website and visualize it with  $(?)$ your favorite molecular viewer. Change the representation to Cartoon. How many  $\alpha$ -helices and B-sheet there is?

- $(2)$ 2. Load our modified version of 1AKI: (1aki\_clash.pdb). Keep the representation as "lines" (to see bonds between atoms).
	- a. Do you see something strange (what seems to happen)?
	- b. What are the amino acids involved in this artifact?
- 3. Load now 1aki\_clash\_conect.pdb on Pymol and visualize it as '*lines'*.  $(2)$ a. Is the artifact present in  $(2)$  is still here?
	- b. Is the distance between the atoms the same?
	- c. According to you, why the artifact disappeared (check the differences between the two PDB files with a text editor)?

4. Now open 1AKI processed.gro, 1AKI solv.gro and 1AKI solv ions.gro. What  $\circled{?}$ are the differences between those 3 files (number of atoms, type of molecule…)?

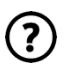

5. According to you, which will be the file used for the minimization?

## Part II. Hands-on MD output files.

As you may saw, we introduced steric clashes in the original 1AKI PDB file. Sometime when you work on compound modeling, you may introduce strong clashes and you must know how to remove them. This practice will focus on analyzing outputs generated by GROMACS and in the next practical you will learn how to run an MD!

You will find 4 folders:

- **CG**
- **CGSTEEP**
- **STEEP**
- **L-BFGS**

And inside those folders 4 types of file (excepts for **CG**)

- . log  $\rightarrow$  Log file containing all the information at each step of the minimization
- $\text{.}$   $\text{.}$   $\text{.}$   $\text{.}$   $\text{.}$  Energy file containing the energy (and other term values) at each step of the minimization
- $\underline{\text{xtc}} \rightarrow \text{Trajectory file}, \text{containing the } \{$  $\mathcal{X}$  $\mathcal{Y}$ Z coordinates of each atom at each step

of the minimization

• .pdb  $\rightarrow$  PDB file of the topology.

**Note**: only the protein is kept for this practical.

- 1. Open the log file of each minimization methods check:
	- a. If the minimization has converged (if it has succeeded)
	- b. The time needed of the minimization (check the starting and ending hour)
	- c. The number of steps
	- d. The final Potential Energy

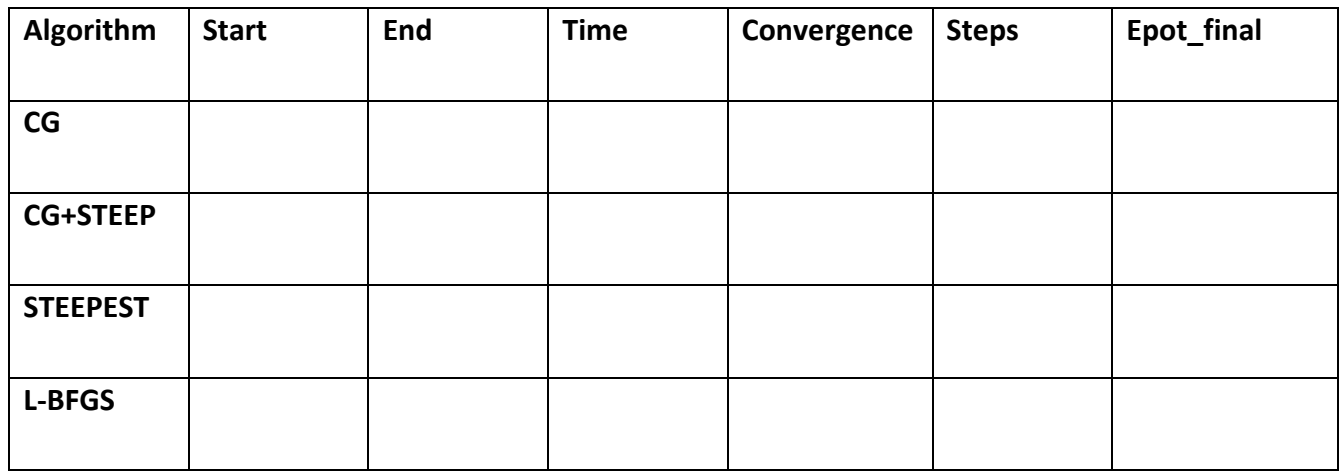

- $(?)$  2. In the log file, you can have all the energy terms for each minimization step. a. What is the Unit of energy?
	- b. How many terms do you have?
	- c. Do you recognize some terms (from the lectures)? Which ones ?
	- d. Do you find a mathematical relationship between all terms?
	- e. Which are the most important term (higher value)?
	- 3. Now open the trajectories with VMD and Look the 2 amino acids clashing.  $(2)$ Describe what you see (if the transitions are smooth, or with a lot of shaking, does it take time to reach the equilibrium,…?)

During the MD, temperature, pressure, energy and other terms are saved in an "EDR" file. A Gromacs tool can be used to extract all those terms and generate a figure. You will learn how to use those tools in the last practical. The Potential Energy of the 4 methods was plotted on 4 different zooming levels (see "all energies Z0/1/2/3.png").

- 4. Look at those graphics and: a. Describe what you see in the first 10 minimization steps.
	- b. One of the minimizations failed. Check the energy before the crash and compare it with another method (CG+Steepest). What is the difference between the two methods?

 $(?)$